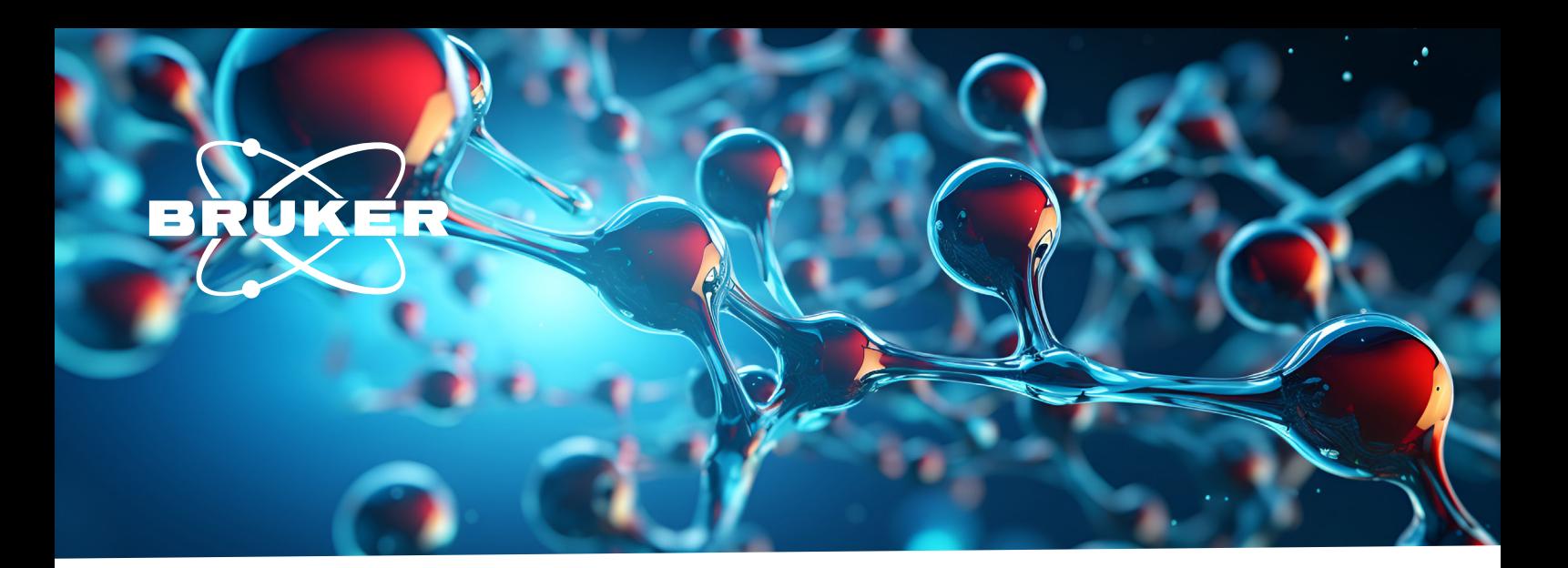

## **NMR**

# **Solid-State NMR Automation**

Innovation with Integrity

#### **Abstract**

In this application note, we present a method that permits the execution of most standard solid-state NMR experiments on spin ½ systems in automation. This means that a solid-state NMR experiment can be called up in TopSpin through a general parameter set and executed as soon as the sample is inserted, spun up, and the probe is tuned and matched. Following the loading of the NMR experiment's rf-parameters from the PROSOL table (analogous to what is done for high-resolution NMR experiments on liquids), the experiment can be started without extra parameter optimization or special experimental knowledge in solid-state NMR. This facilitates the execution of solidstate NMR experiments in regulated environments.

#### **Description of the Method**

The method focusses on applied radio frequency fields  $\mathtt{B}_1$  that are expressed and used as nutation frequencies for nucleus i, $f_{_{(1,i)}}$ =1/2π |1/2 γ<sub>;</sub> B<sub>,,i</sub>|, which are key parameters in solid-state NMR experiments as decoupling fields or spinlock fields in cross-polarization (CP).

Strictly speaking, the term nutation frequency refers to ω<sub>1,i</sub>=|1/2γ<sub>i</sub> B<sub>*rt,i*</sub>|, with  $f_{1,i}$ =1/2π ω<sub>1,i</sub>. These rf-fields  $f_{1}$  are often related to the mechanical sample rotation frequency about the magic angle  $f_{\text{MAS}}$ . An AU-program, embedded in the parameter set, reads the magic angle spinning (MAS) frequency automatically and writes the value of  $f_{\text{MAS}}$  to the parameter *cnst31*. The parameter, *cnst31*, is conventionally used as the MAS frequency in pulse programs. It permits that any experiment can be executed under various MAS spinning conditions following a simple standard operating procedure (SOP). The SOP consists of loading the sample, spinning it up to the desired MAS rate, loading the parameter set in TopSpin, and reading the PROSOL parameters. PROSOL parameters are read into the parameter set by either using the solvent button shown in Figure 1 or by typing *getprosol* into the command line.

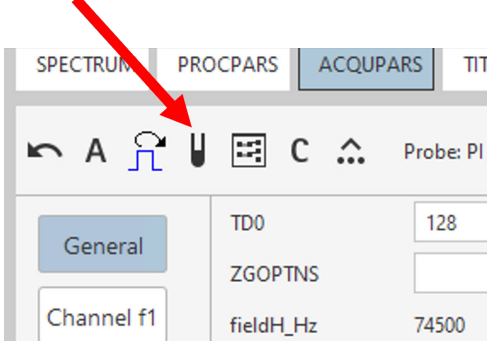

**Figure 1** The solvent button in TopSpin can be used to read PROSOL parameters into the parameter set.

After tuning and matching the NMR probe to the set rf-frequencies, the experiment can be started with the command *xaua*, written into the command line of TopSpin. The command *xaua* executes an au-program which is part of the acquisition parameter set. The AU-program reads the currently set MAS frequency from the MAS controller and enters its value into *cnst31=f*<sub>MAS</sub>=MASR. The parameter MASR is normally only used when the MASRSET are applied. The parameter MASR inside the acquisition status parameter-set reports the MAS frequency used when the experiment was executed. The status parameter can be looked up by using the letter s before typing the parameter name in the command line, e.g. *1s MASR* or *s MASR*.

Automatic experimentation can be implemented within IconNMR, Bruker's automation program where experiments can be loaded. IconNMR executes all necessary steps, sample loading (if a sample changer is available), tuning and matching as well as loading the proper shim file and setting the desired MAS frequency when using a CPMAS iProbe. Other CPMAS probes require manual tuning and matching after sample loading before starting the experiment in IconNMR.

#### **Implementation in TopSpin**

The pulse programs with the ideas laid out in the paper by C. Johann et al [1] were first implemented in TopSpin 4.4. These pulse programs use the concept of the nutation frequency /  $\mathtt{B}_1$  field and offer the possibility of correction terms in frequency units of Hz for rf-power / rf-field correction of the various pulse sequence elements in an experiment. A well setup spectrometer does not require the use of these correction terms, but they can be employed at the discretion of the spectroscopist.

The experiments consider that magic angle spinning determines many elements of solid-state NMR experiments. For example, the rf-amplitude of the spinlock pulse for the zero quantum CP matching condition. The Hartmann Hahn (HH) matching condition [2] under MAS for nuclei *i* and *s* under MAS depends on the MAS frequency [1, 2, 3],

$$
f_{1,i} - f_{1,s} = nf_{\text{MAS}}
$$
.

For the sake of simplicity, the *s*-nucleus is any X-nucleus from 31P to lower frequency nuclei while the *i*-nucleus is mostly 1 <sup>1</sup>H and occasionally <sup>19</sup>F. Most generally, the nucleus i is the nucleus from which the magnetization is transferred, while the nucleus s is the one receiving the magnetization in a CP experiment. This is illustrated in Figure 2. The pulse program loads the specified maximum spin nutation frequency f<sub>1,s</sub>=1/2π |1/2 γ<sub>s</sub> B<sub>r,s</sub> |, for the low gamma *i*-nucleus and calculates based on  $f_{\text{max}}$  with  $n=1$  the rf-power required for  $f_{1,i}=nf_{\text{max}}+f_{1,i}$ .

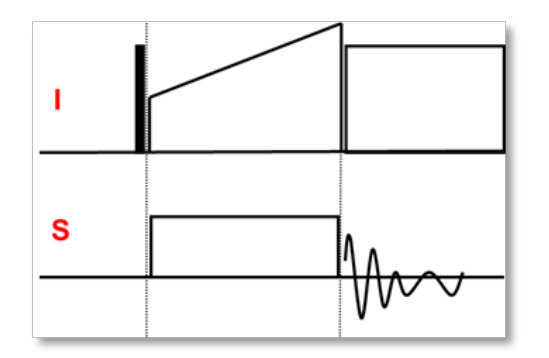

**Figure 2** CPMAS experiment with nucleus i being the <sup>1</sup>H channel, typically and s any lower gamma nucleus. The contact pulse with the ramped amplitude is generally on the high gamma nucleus but can be used on the low gamma nucleus as well. Often, tangential amplitude modulated pulses are employed promising better magnetization yield [3, 4].

For calculating and setting the correct rf-power, a 10 kHz reference field is used and available in the PROSOL table [1]. The rf-fields for the spinlock pulse of the i-nucleus are taken from the PROSOL table which contains the probe specifications as well and should be setup by a Bruker engineer during installation or an NMR manager. By default, the CP pulse for the X-nucleus is a constant amplitude rf-pulse. The 1H pulse uses by default a tangential amplitude modulated pulse shape [5] with an rf-field that is by  $f_{\rm \scriptscriptstyle MAS}$ higher than the B<sub>1</sub>-field of the X nucleus [1,5]. The specified maximum rf-fields for the s-spins and the maximum decoupling field for the i-spin channel as well as the reference rf-fields and rf-power values for both involved nuclei are obtained from the prosol table through the relations file, defining the relation between PROSOL table entries and the experimental parameters that are required by the pulse program.

Based on this structure, automation requires just an experiment in the form of a parameter set containing the associated pulse program for the experiment. Table 1 lists currently available parameter sets for the s-nuclei <sup></sup> <sup>209</sup>Pb, <sup>79</sup>Br and <sup>27</sup>Al. Other experiments can be made available by Bruker's solid-state applications team upon request.

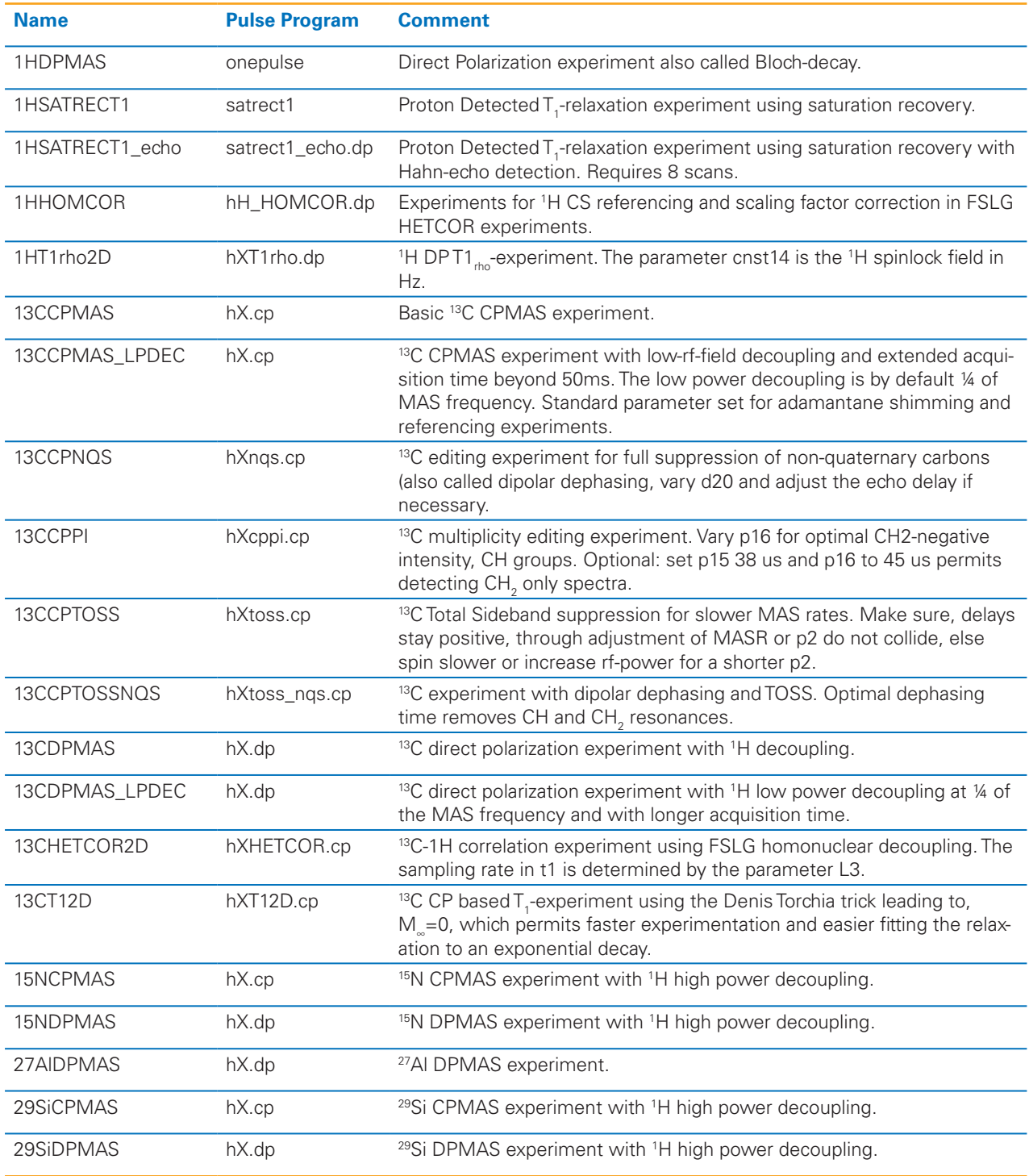

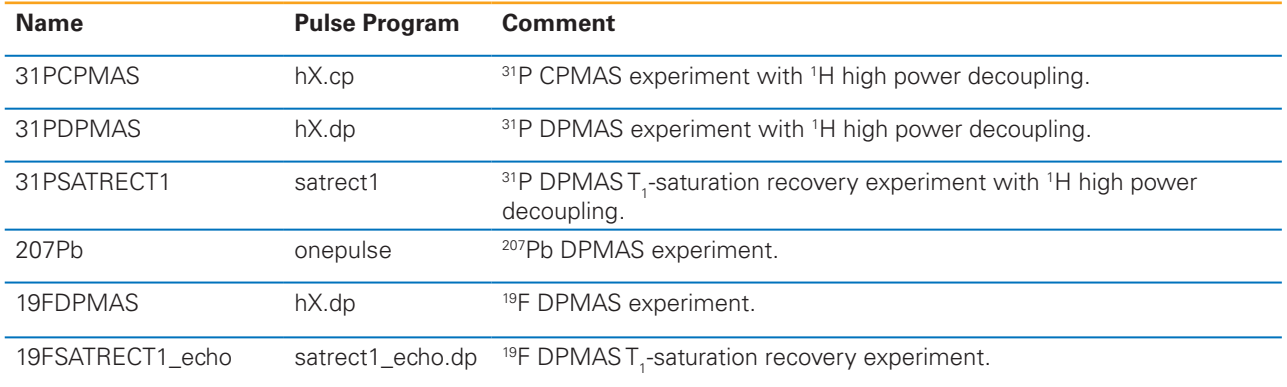

**Table 1** Solid-state NMR Experiments which make use of the method described in this application note. The extension \*.dp stands for direct polarization while \*.cp stands for cross polarization experiment.

### **Practical Examples**

Figures 3 and 4 show examples from automatic experiment runs. The only optimization required is the optimization of the recycle delay D1 by measuring the 1HT<sub>1</sub>-relaxation using either 1HSATRECT1 or SATRECT1\_echo. The latter uses a Hahn-echo experiment for the <sup>1</sup>H detection which can reduce the 1H background of a probe. The first experiment uses 1 scan and is quick, while the second requires 8 scans.

The recycle delay D1 is determined by multiplying T<sub>1</sub> with a factor *k, D<sub>1</sub>=kT<sub>1</sub>,k*≥1.4. The factor depends on the type of the experiment.

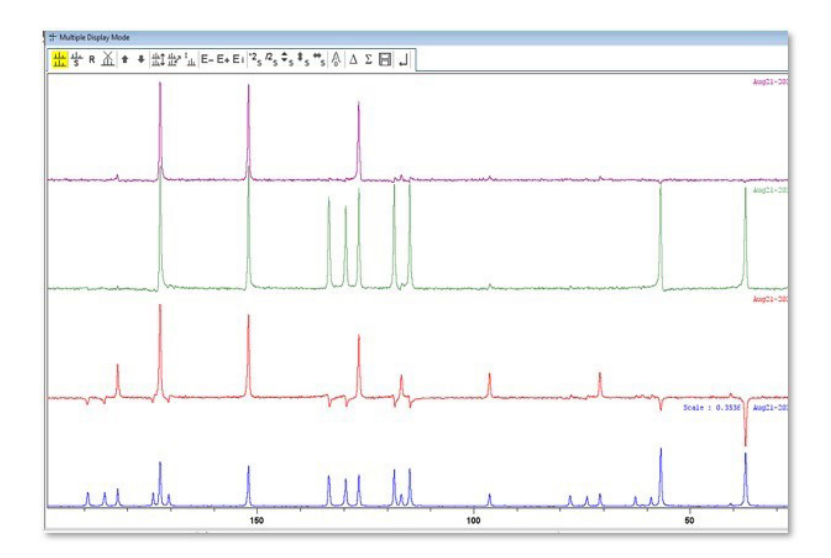

**Figure 3** 13C CPMAS project on tyrosine with an automation run at 7 kHz MAS using IconN-MR. CPMAS is shown in blue, CPPI multiplicity editing [2] in red, CPTOSS in green and TOSS NQS in purple.

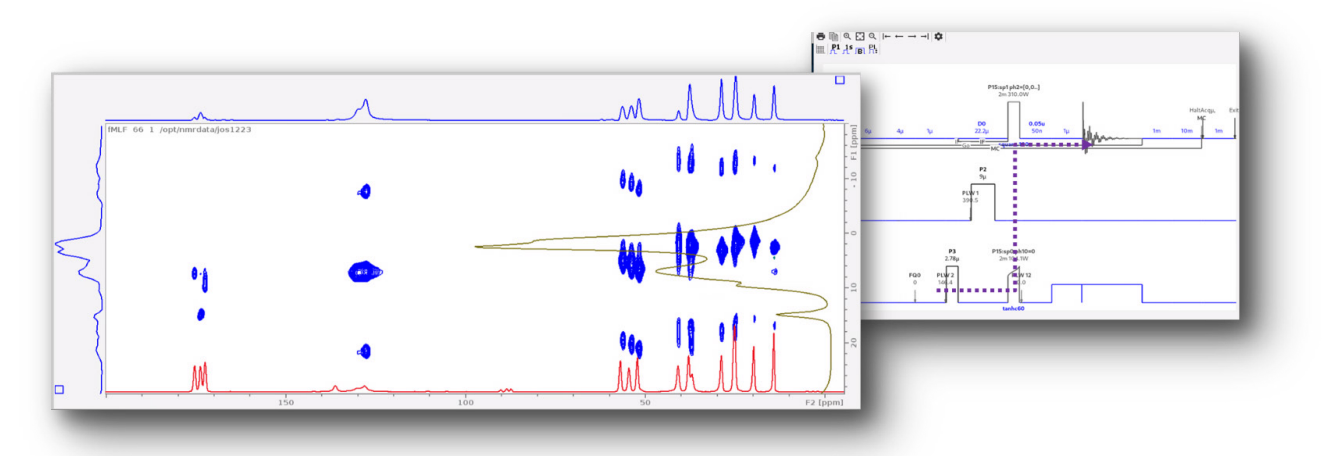

**Figure 4** <sup>13</sup>C HETCOR experiment on fMLF tripeptide run in full automation [5]

#### **Solid-State NMR Experiments with IconNMR**

All experiments above can be easily used with or without a sample changer in IconNMR. The IconNMR setting is straightforward and permits acquiring data for projects on one or more samples [6]. After running the <sup>1</sup>HT<sub>1</sub>-experiment, the experiments can be queued up in IconNMR setting D1 appropriately and choosing the desired MAS rate, which may be different for the different experiments. IconNMR will change and adjust the MAS rate as desired and run the queued experiments in sequence. The spectra in Figures 3 and 4 were obtained using IconNMR.

#### **References:**

- 1. C. Johann, S. Wegner, G. Althoff and J. Struppe, J. Magn. Reson. 355 (2023), 107554.
- 2. S. R. Hartmann and E. L. Hahn, Phys. Rev. 128 (1962), 2042
- 3. B.H. Meier, Chem. Phys. Lett. 188 (1992), 201–207
- 4. S. Hediger, B.H. Meier and R.R. Ernst, Chem. Phys. Lett. 240 (1995), 449-456.
- 5. J. Struppe Webinar 12/23, Solid State NMR Applications for Materials, World-class Bruker NMR Trainings 2024 L **[Bruker](https://www.bruker.com/content/bruker/int/en/landingpages/bbio/world-class-bruker-nmr-trainings-2024.html)**
- 6. J. Struppe, Webinar 08/20, Automation in Solid State NMR, [World Class Bruker NMR Trainings 2020](https://www.bruker.com/en/landingpages/bbio/world-class-bruker-nmr-trainings-2020.html) | Bruker

**Bruker BioSpin** info@bruker.com

[bruker.com](http://www.bruker.com)

**Customer Support** [https://www.bruker.com/](https://www.bruker.com/en/services/support.html) [en/services/support.html](https://www.bruker.com/en/services/support.html)

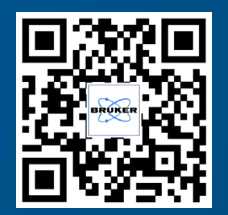

**Online information** [bruker.com/](https://www.bruker.com/en/products-and-solutions/mr/nmr/solid-state-nmr.html)

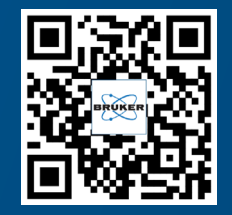